## Q&A 集

製品名: BUILD.一貫V; BUILD.一貫Ⅳ+ 項目1: 出力結果 項目2: その他

## タイトル:確認申請形式計算書の応力図などが表示通りに印刷されない

## Q.

確認申請形式計算書をプリンタに印刷した時に、 一部の図(モデル図、応力図等)が表示通りに印刷されません。 画面の上では問題なく表示されています。

## A.

PDF(画面上)としては見えているのでしたら、 PDF閲覧ソフトとプリンタとの兼ね合いが問題だと考えられます。

この現象は、「Adobe Acrobat 9」と、「Adobe Reader 9」で発生します。 どちらかをご使用中ではないでしょうか?

9はアドビ社のサポートが終了しており、2015年8月現在、 「Adobe Reader」の最新版は、「Adobe Acrobat Reader DC」となっていますので、 「Adobe Acrobat Reader DC」または「Adobe Reader XI」を、 以下のAdobe社のホームページからダウンロード&インストールをして下さい。

http://get.adobe.com/jp/reader/

なお、「Adobe Acrobat」と「Adobe Reader」の両方をインストールする場合は、 どちらをデフォルトとするかの設定が必要になる可能性があります。 以下のアドビ社のホームページに情報がございますので、参考にしてください。

http://helpx.adobe.com/jp/acrobat/kb/cpsid\_87532.html

もし、上記方法でも現象が回避できない場合は、 印刷時に「詳細設定」ダイアログで、「画像として印刷」にチェックして印刷し、 回避できるかどうか確認をお願いします。

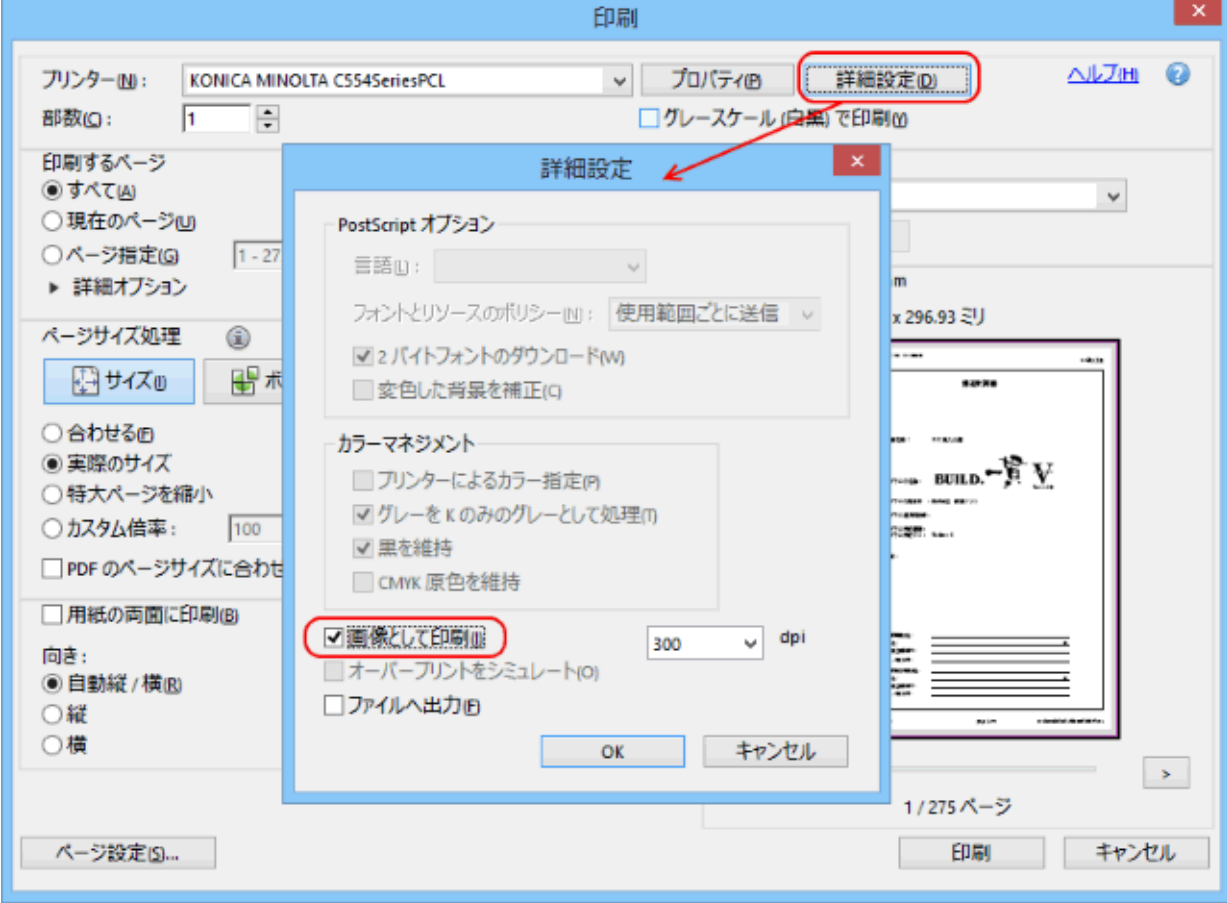